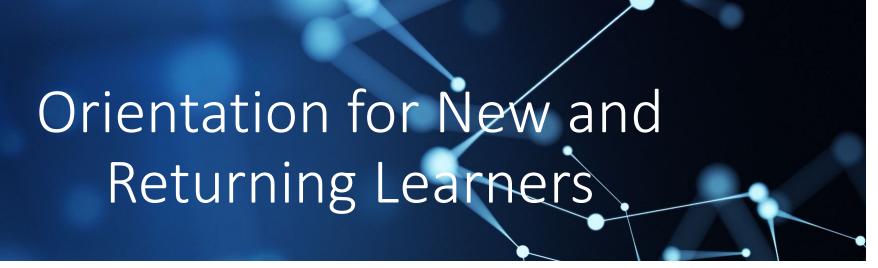

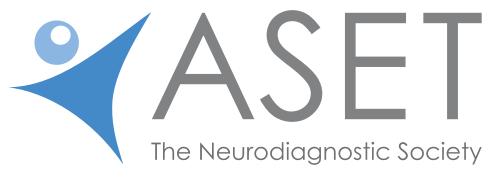

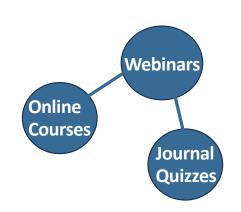

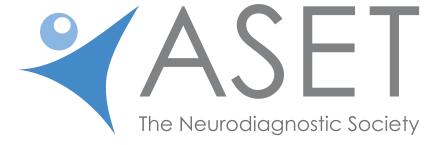

Two Ways to Log In 1-profile page 2-education page

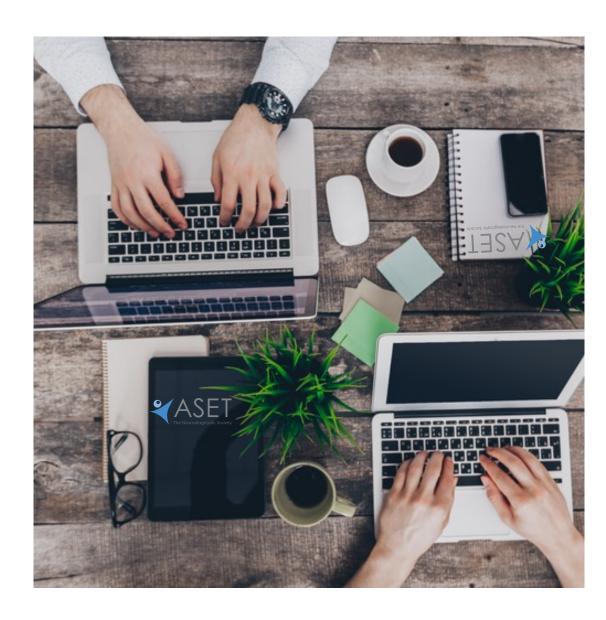

# #1- From ASET's Landing Page

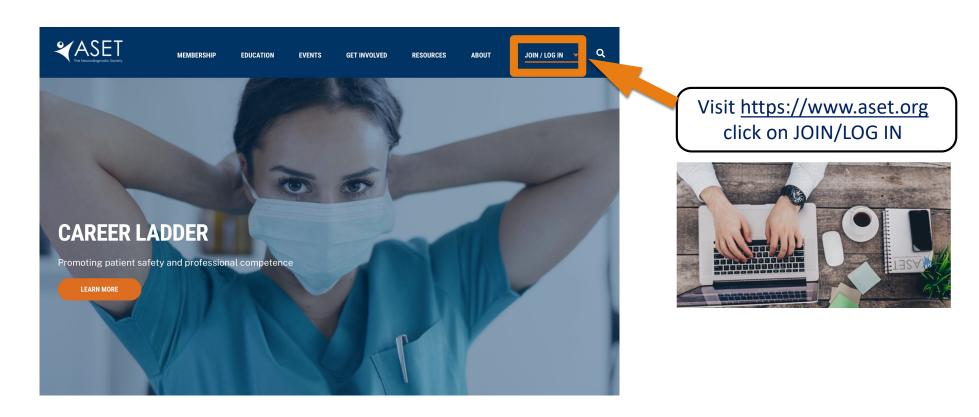

# The profile page will appear select click here under "My Courses".

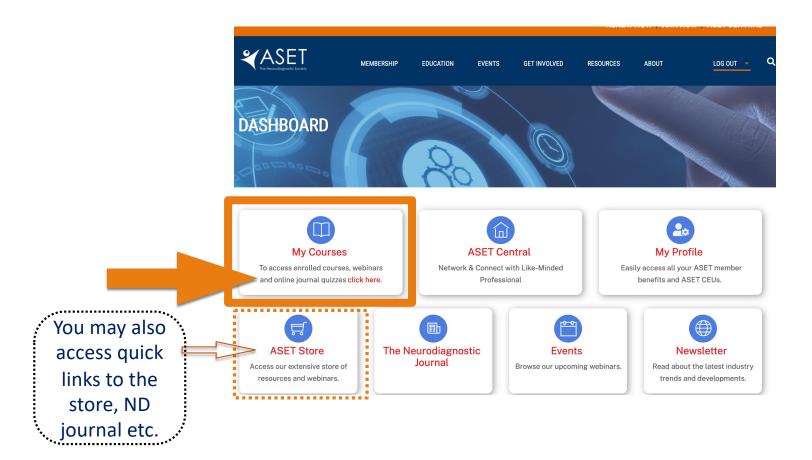

# #2- Log In from the Education Menu

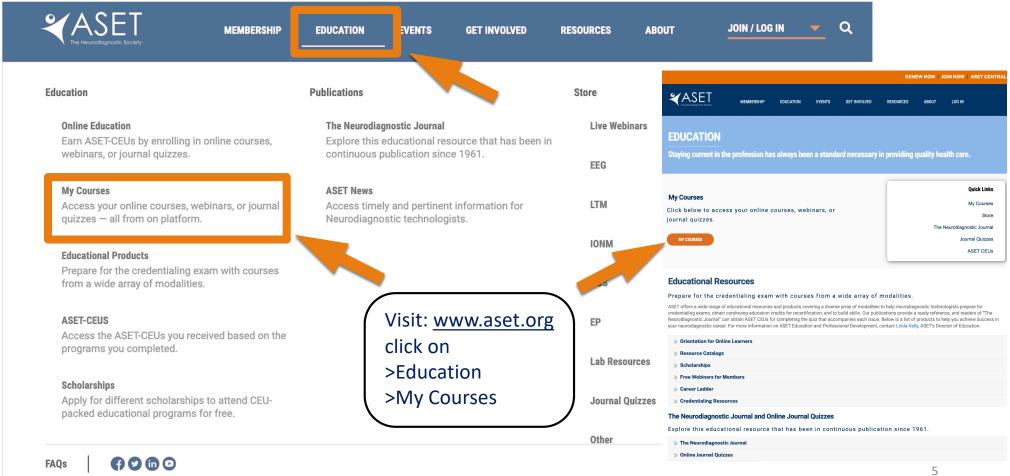

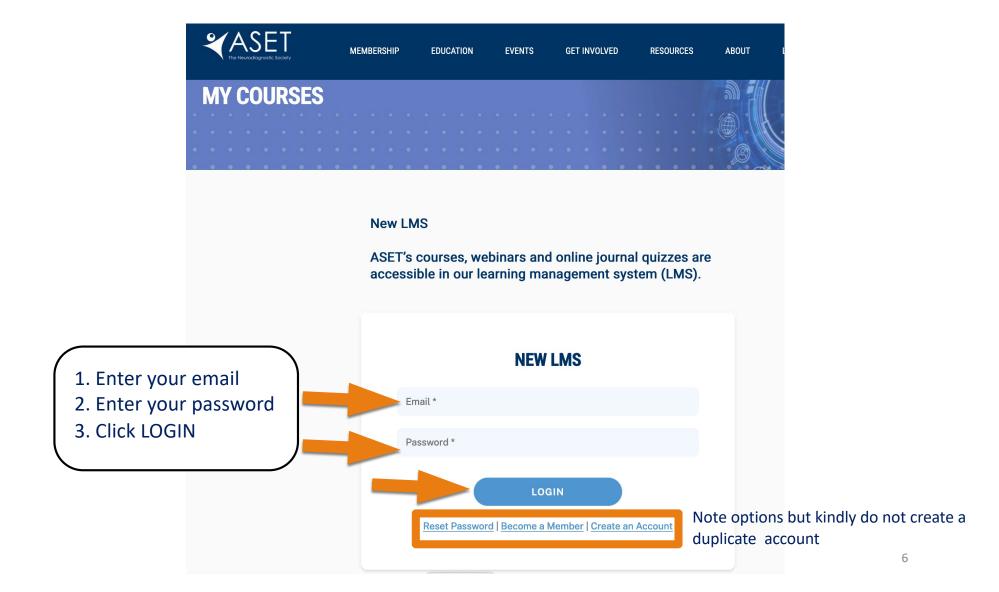

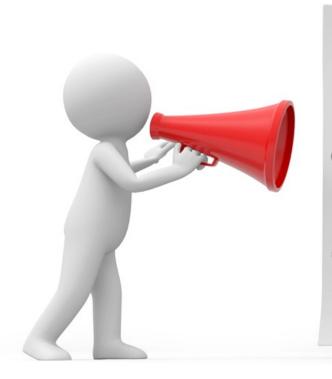

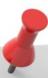

Please

DO NOT create a new
email/username if you had a
prior account (even in the
distant past) as this will result in
a split learning record and will
affect your transcript.

\*Unsure? Contact ASET staff for assistance 816.944.3243

Name or email change?
Please contact
info@aset.org

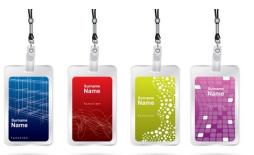

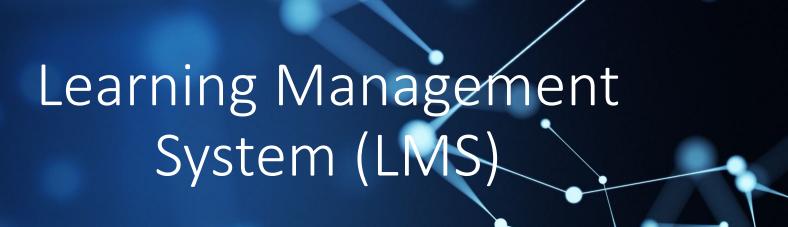

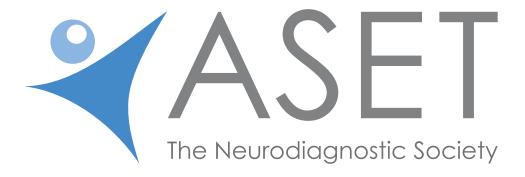

Welcome to the ASET LMS (Landing Page)

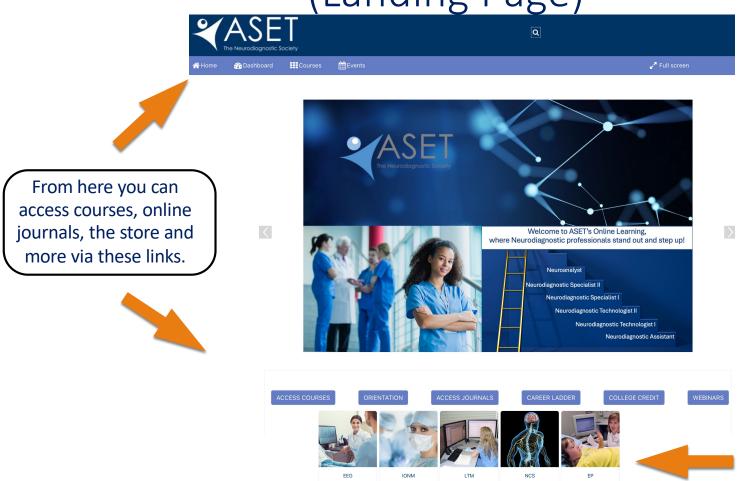

#### RE-CREDENTIALING & OTHER NEWS

#### ABRET Credentialed Technologists:

EEG 200-211 and all ASET courses, webinars & journal quizzes are approved by ABRET for CEU credit. Please check with ABRET about credential-specific requirements. Courses taken for ASET-CEU can be taken only once for credit.

#### **AAET Credentialed Technologists:**

NCS 200-NCS 209 courses are approved by AAET for R. NCS T. exam eligibility and recredentialing.

#### **BRPT Credentialed Technologists:**

Until December 31st 2016, EEG 101-111 and EEG 209 are approved by BRPT for re-certification credits for RPSGT's. Thereafter, only EEG 209 is approved by the BRPT for CEUs.

#### BCIA/Neurofeedback Professionals:

BCIA approved EEG 200, 201, 202, 204, 205, 206, 208, 209, 210 & 211 for re-certification. BCIA also accepts EEG 101, 102, 105, 106 A&B, 108, 109, 110 & 111 for re-certification.

#### INFORMATION FOR NEW OR RETURNING LEARNERS

Enrollment duration for all online courses, webinars and journal quizzes lasts 1 year from time of purchase. The same course, webinar and Journal quiz can only be taken 1 time for CEU credit.

Orientation for New & Returning Learners 2024

Academic Honesty Policy

Quiz/Exam Reset Policy

Orientation to Online Forum Discussions

THE CORE RULES OF NETIQUETTE

Attributes of a Successful Online Learner

Recredentialing and Other News

Site announcements

Scroll down the LMS landing page to find news and read ASET's important online policies!

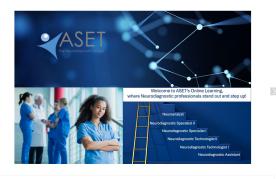

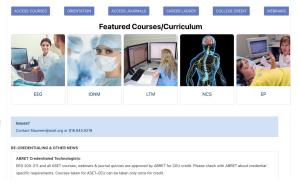

# Select "Courses" or "Access Courses" to Open Your Course, Webinar or Journal Quiz.

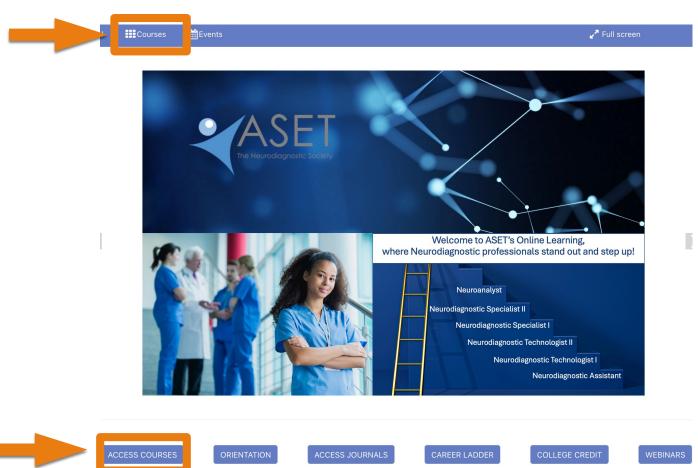

A list of your enrolled courses, webinars and/or journal quizzes will appear.

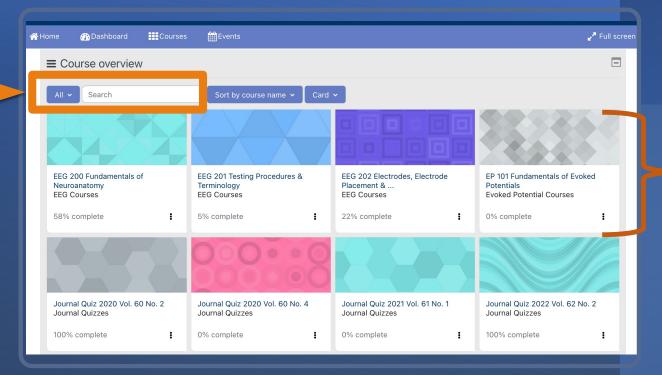

Click on any
box to
enter the course or
search by title.

# Courses may include some or all the following items...

## **Lesson Assignment**

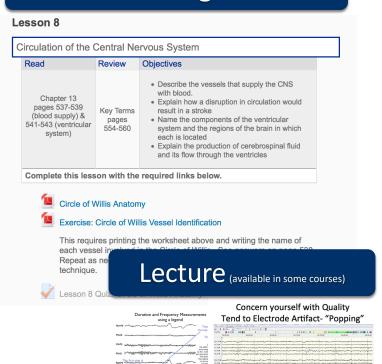

**₩** || **₩** 

## **Lesson Exercise**

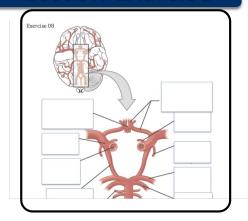

## **Lesson Handout**

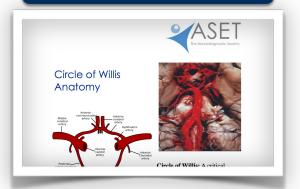

## Lesson Quiz

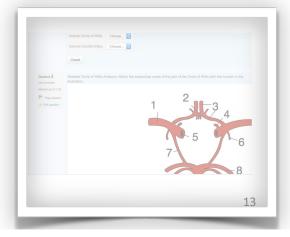

### Other Course Features

# **Grade Reports**

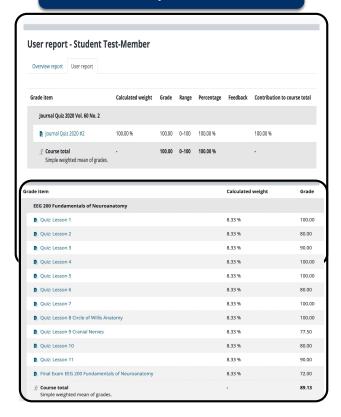

## **Course Evaluations**

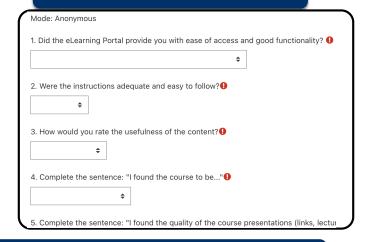

## **Course Completion Certificates**

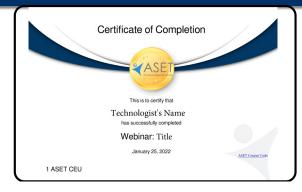

# ASET's LMS Icon Descriptors

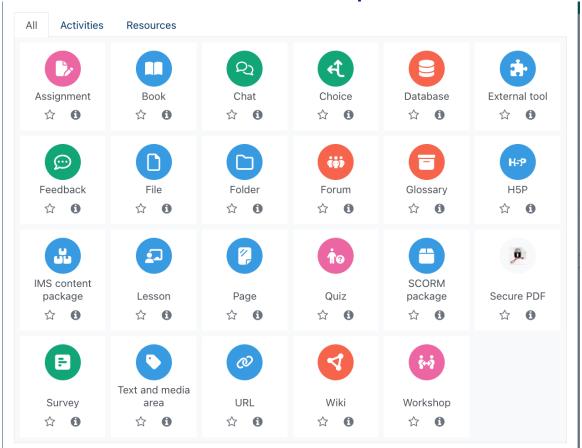

# After the course, webinar or journal quiz opens, important details will appear.

I.e. Course Description, Faculty CEUs, Test and Text Info.

Individual course details will vary.
Be sure to read all information provided.

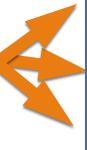

#### LTM 203 Patient Safety and Other Important Monitoring Considerations

#### LTM 203 Patient Safety and Other Important Monitoring Considerations

The goal of this course is to prepare the Neurodiagnostic technologist to handle complex issues that may arise in epilepsy monitoring units and other settings, during long-term EEG monitoring. This course provides information and scenarios related to National Patient Safety Goals, infection prevention, HIPAA privacy regulations, incident reporting and cultural competency to help the technologist understand their role in providing a safe environment. Regulations by accrediting bodies (e.g. the Joint Commission, ABRET etc.) are shared and will promote an understanding about how to operate within a code of ethics and according to best practices in order to achieve monitoring and safety goals.

Quotes to Remember:

- Reputation is one of those things that can take a lifetime to build and only one bad decision to destroy. ~ unknown
- The hottest places in Hell are reserved for those, who, in a period of moral crisis, maintain their neutrality."~ Dante
- I am only one. But still I am one. I cannot do everything, but still I can do something. I will not refuse to do the something that I can do. ~ Edward Everett Hale

Faculty: Magdalena Warzecha, B.S, R.EEG/EP T, NA-CLTM

**Continuing Education Units:** 10 ASET CEUs (with passing course grade >70%)

Quiz & Exam Info: Each lesson quiz will be accessible after the copyright terms are agreed to and when the prior lesson quiz is completed. There are 3 attempts offered to pass each quiz but only 2 attempts to pass the final exam. All course requirements are indicated with a circle and must be completed. The circle will be checked when the requirement is successfully completed.

Required Text: Literature is provided. No additional books required.

#### **Important Course Information**

Begin Here 🎤

For successful completion of this course, please

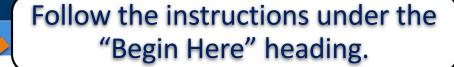

- 1. Click on and agree to the ASET Copyright Terms to reveal the syllabus and additional course materials (quizzes, exams etc.)
- 2. Familiarize yourself with the course syllabus and each lesson's objectives.
- 3. Read information presented (handouts, articles, assigned reading and/or links) by following the instructions "Complete this lesson with the required links below".
- 4. Successfully complete all quizzes, assignments, forum discussion posts and the final exam with passing grades (70% or above) to reveal the certificate of completion. See instructions regarding CEU tracking ♥.

You must click on and agree to ASET's Copyright Terms to reveal all quizzes. handouts, exams etc.  $\nearrow$   $\boxed{-}$ .

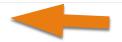

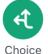

Copyright Notice/Terms Acceptance

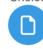

Syllabus LTM 203

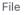

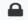

Not available unless: The activity Copyright Notification is marked complete

Lesson 1

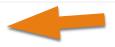

Then scroll down to progress through each lesson.

# Be sure to read any "restricted" messages found below a clickable item.

#### Begin Here 🎤 For successful completion of this course, please 1. Click on and agree to the ASET Copyright Terms to reveal the syllabus and additional course materials (quizzes, exams etc.) 2. Familiarize yourself with the course syllabus and each lesson's objectives. 3. Read information presented (handouts, articles, assigned reading and/or links) by following the instructions "Complete this lesson with the required links below". Then follow 4. Successfully complete all quizzes, assignments, forum discussion posts and the final exam with passing grades (70% or the instructions above) to reveal the certificate of completion. See instructions regarding CEU tracking ✓. to You must click on and agree to ASET's Copyright Terms to reveal all quizzes. handouts, exams etc. P. reveal the ghosted Copyright Notice/Terms Acceptance item. Syllabus LTM 203 (V) Not available unless: The activity Copyright Notification is marked complete

Lesson 1

Important Course Information

# Then follow the instructions to reveal the ghosted item.

#### **Important Course Information**

Begin Here 🎤

For successful completion of this course, please

- 1. Click on and agree to the ASET Copyright Terms to reveal the syllabus and additional course materials (quizzes, exams etc.)
- 2. Familiarize yourself with the course syllabus and each lesson's objectives.
- 3. Read information presented (handouts, articles, assigned reading and/or links) by following the instructions "Complete this lesson with the required links below".
- 4. Successfully complete all quizzes, assignments, forum discussion posts and the final exam with passing grades (70% or above) to reveal the certificate of completion. See instructions regarding CEU tracking ✓.

You must click on and agree to ASET's Copyright Terms to reveal all quizzes. handouts, exams etc. P

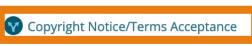

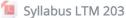

I.e. Click on the Copyright Notice and agree to the terms to reveal the Syllabus

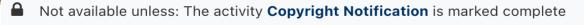

**Lesson 1** 

# ASET Materials are Copyright Protected

#### Copyright Notification

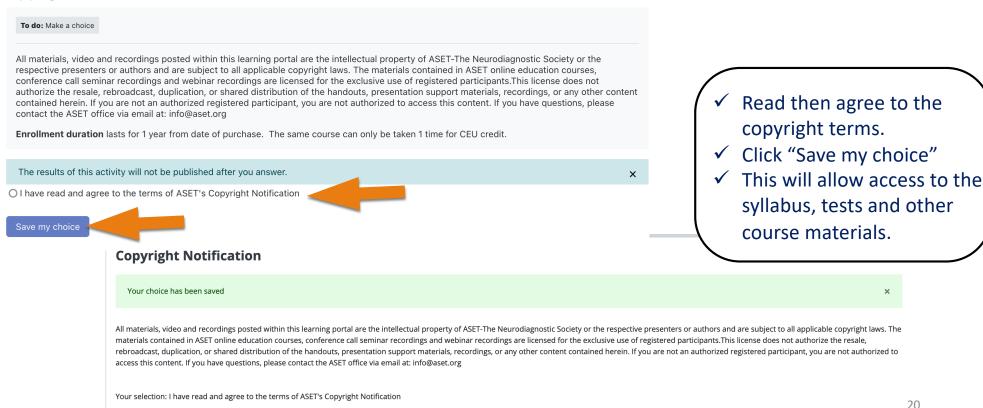

# After agreeing to the copyright terms, return to the course by clicking the course code.

(located below the course title at the top of the page )

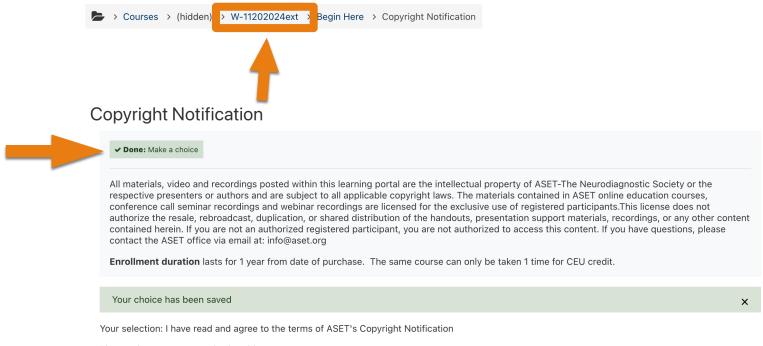

The results are not currently viewable.

#### Lesson 4

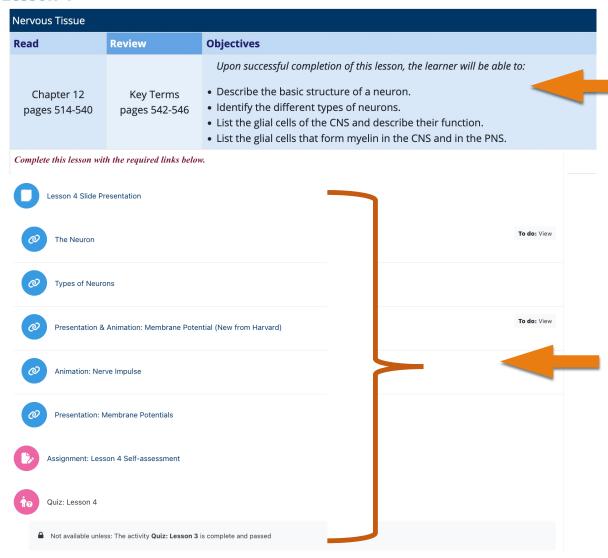

Inside the course you will find information organized into lessons with lesson numbers, titles and learning objectives as well as lesson assignments (i.e. read, review or memorize). Some courses require the purchase of books.

Note "Complete the lesson with the required links below."

Click each link and complete all assigned tasks.

- Handouts (slides or pdf files)
- Movie files or lectures
- Links
- Quizzes or Exams

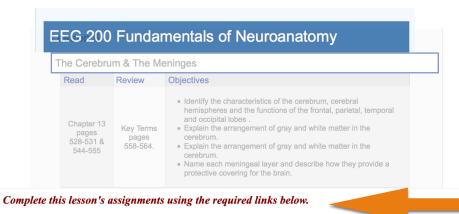

Lesson 2 Slide Presentation

Assignment: Seek and Find Orientation Checklist

✓ Done: View Lesson 2 Slide Presentation

*In addition to the assignments listed* next to the learning objectives, you must click on the links/icons included below each lesson (see below to identify icons). This will open files and links necessary to achieve learning goals and progress through the course.

To do" indicates required work (and type) is still pending.

To do: View

To do: Make a submission

The message will change from "To do" to "Done" next to required work, after its' completion.

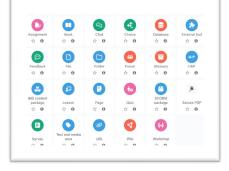

#### Lesson 4

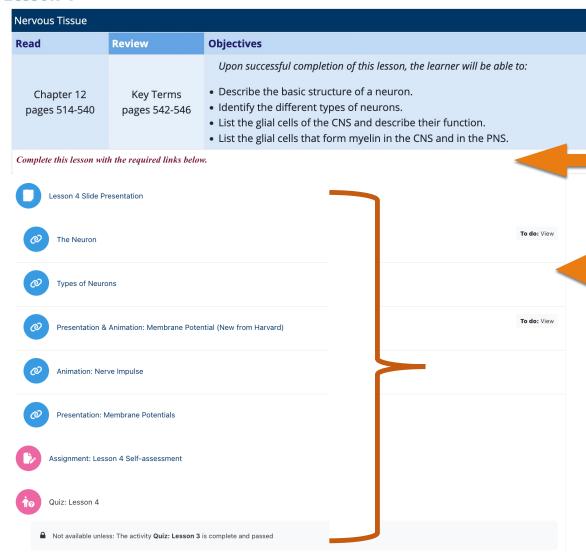

Again, please note the message at the bottom of each lesson box; "Complete the lesson with the required links below."

Although not all items have a "To do" message you are still responsible for the information contained in each item link.

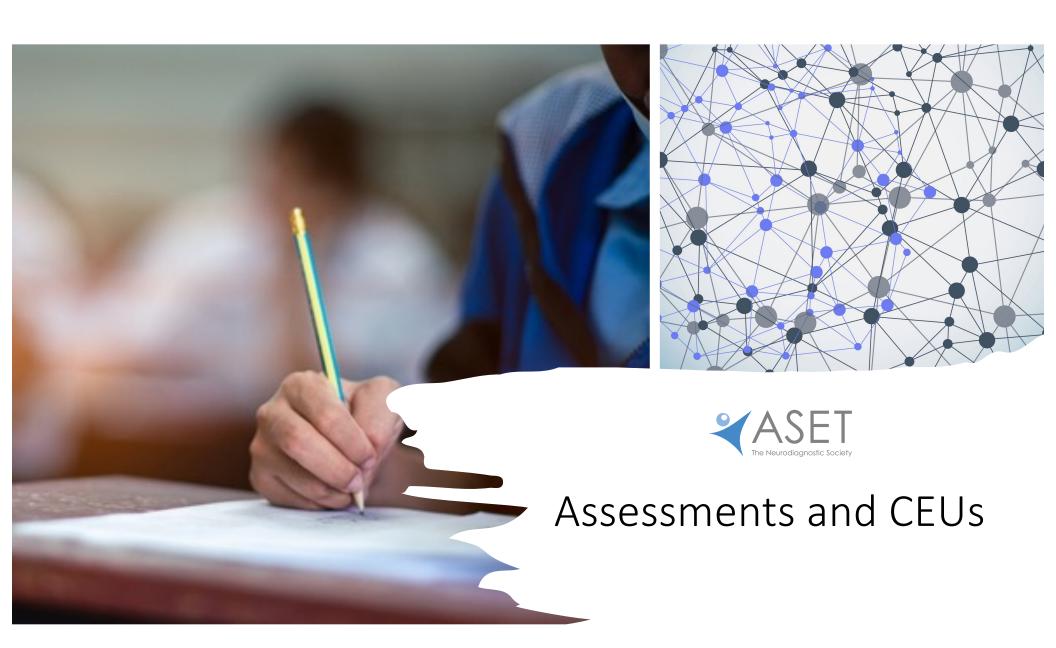

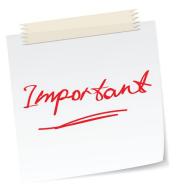

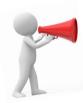

# Quiz & Final Exam Policy

**Quiz/Exam Info.**: There are 3 attempts allotted to pass each quiz but only 2 attempts to pass the final exam. Unless otherwise specified, each lesson's quiz will be accessible after the prior lesson is successfully completed. This requires adequate self-preparation and study.

All learners are required to pass each quiz within the allotted 3 attempts and all final exams within 2 attempts. This requirement is a necessity for each course for awarding CEU credit and attaching and maintaining credibility to that credit.

The necessary information is provided to pass all quizzes and exams. The learner is responsible for completing the course work and studying the material prior to taking the quiz/exam. ASET's policy is that we reset only 1 quiz or exam per learner for the entirety of their enrollment period (1 year) and for a single course. This excludes journal quizzes. There is no reset option for any journal quiz.

## ASSESSMENTS: Quizzes/Exams

Check individual course requirements, as they may require either a 70% or 80% pass rate.

#### Lesson 1

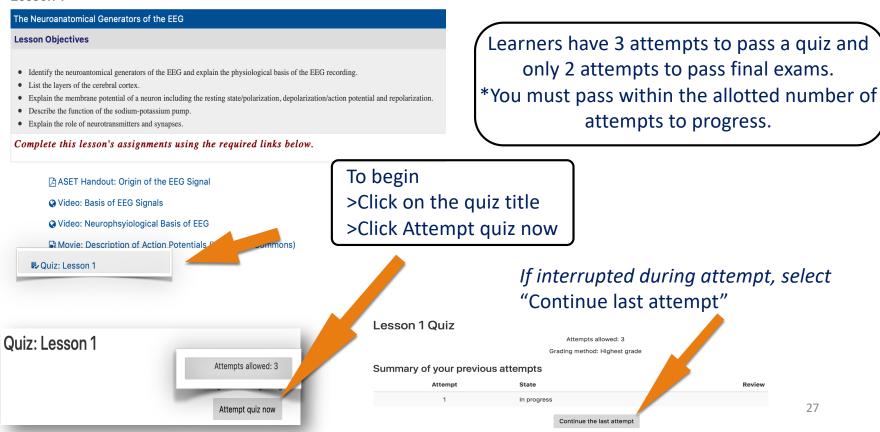

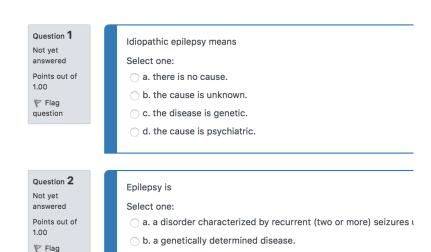

od. a relatively rare problem.

question

oc. the third most common cause of death in the United States.

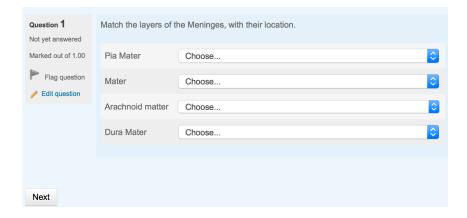

Test questions may be multiple choice, true/false, matching, fill-in, or essay.

- Questions with more than one correct answer will give partial credit (50%, 33.3%, etc.) for each part of the correct answer.
- Study all materials prior to attempting the quiz/exam. Again, you must pass within the number of attempts offered.

#### **Quiz: Lesson 5**

#### **Summary of attempt**

Question **Status** 1 Answer saved 2 Answer saved 3 Answer saved 4 Answer saved 5 Answer saved 6 Answer saved Answer saved 8 Answer saved 9 Answer saved 10 Answer saved

Important: Enter your answers, >click "Finish attempt" and then "submit all and finish" to initiate automated grading.

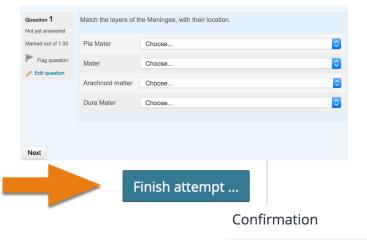

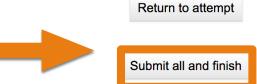

Once you submit, you will no longer be able to change your answers for this attempt.

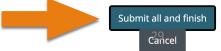

Tests are graded automatically. Correct answers are indicated in (green). Incorrect are marked (red).

☑ c. Suction, oxygen and rescue medication ready ✓

Your answer is correct.

b. Trained observers watching up to 12 patients on video.

Your answer is incorrect.

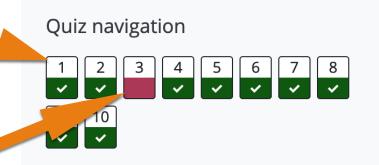

# If you do not pass a quiz or final exam, study the material before re-attempting & note the maximum attempts allowed (2 or 3).

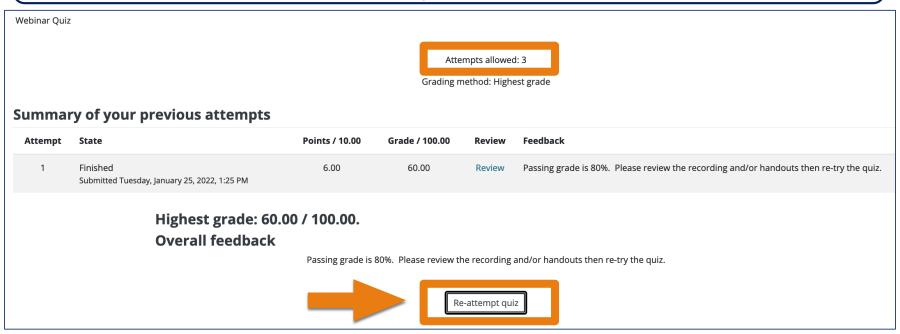

# To review a quiz or test grade after you submitted it.

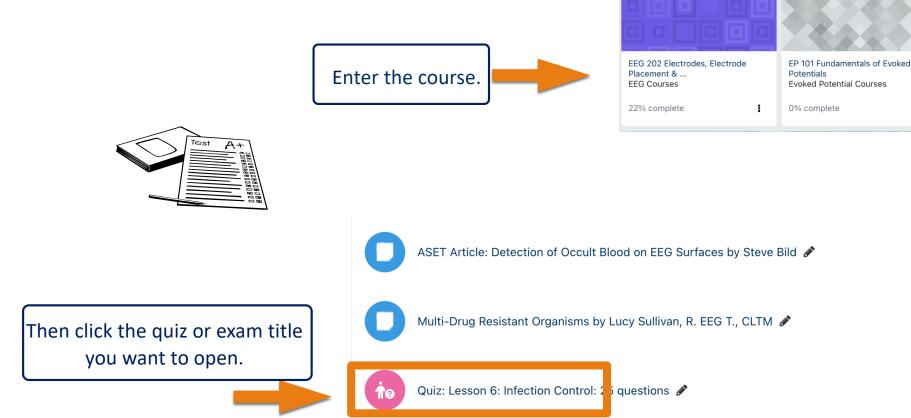

#### >Click Review

#### Attempts allowed: 3

Grading method: Highest grade

#### **Summary of your previous attempts**

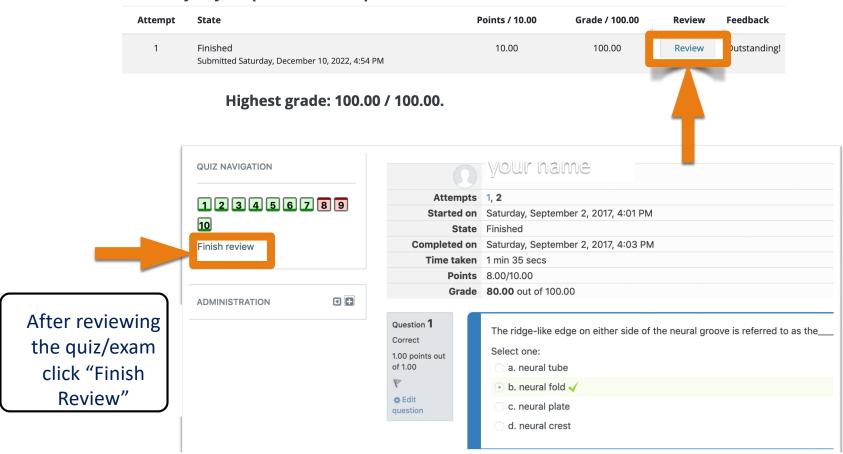

# Read and follow the steps listed at the end of each course to generate a certificate of completion & update your CEU transcript.

#### Course Evaluation and CEU Certificate

Certificate of Completion and Course Evalualion

Steps to generate your certificate and trigger your ASET CEU transcript update. 🔑

Please follow these steps:

- 1. Confirm that all quizzes, assignments and forum discussion posts are complete and have been submitted (indicated by checked boxes and circles)  $P \equiv 0$ .
- 2. Complete and pass the final exam and complete the course evaluation to reveal the certificate link.
- 3. Click the certificate link. The certificate is a PDF that you may save and/or print it. You may need to allow popups in your browser.
- 4. Next you'll need to log out then log back into ASET to update your transcript with earned CEUs, for successfully completing this course.

You must log out and log back in to trigger the earned CEUs on your ASET transcript.

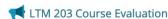

■ Certificate of Completion LTM 203

#### Restricted Not available unless:

- The activity Final 203 Exam is complete and passed
- The activity LTM 203 Course Evaluation is marked complete

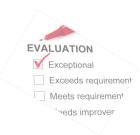

#### **Course Evaluation and CEU Certificate**

Certificate of Completion and Course Evaluation

Steps to generate your certificate and trigger

Steps to generate your certificate and trigger your ASET CEU transcript update. 🔑

Please follow these steps:

- 1. Confirm that all quizzes, assignments and forum discussion posts are complete and have been submitted (indicated by checked boxes and circles) 🔎 🗐 .
- 2. Complete and pass the final exam and complete the course evaluation to reveal the certificate link.
- 3. Click the certificate link. The certificate is a PDF that you may save and/or print it. You may need to allow popups in your browser.
- 4. Next you'll need to log out then log back into ASET to update your transcript with earned CEUs, for successfully completing this course.

You must log out and log back in to trigger the earned CEUs on your ASET transcript.

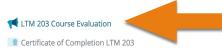

Click on the course or webinar evaluation to open it.

Restricted Not available unless:

- The activity Final 203 Exam is complete and passed
- The activity LTM 203 Course Evaluation is marked complete

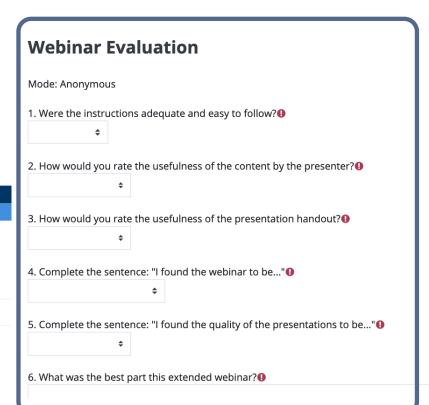

Answer the questions to provide important feedback then submit the course evaluation.

Print and/or save your certificate of

completion.

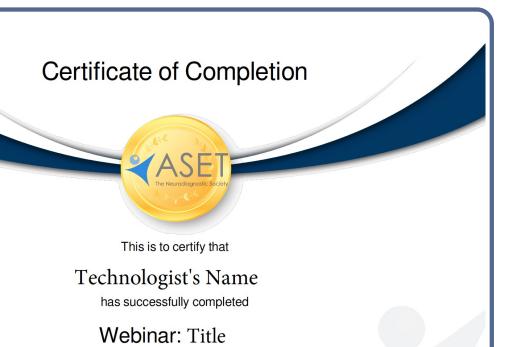

January 25, 2022

1 ASET CEU

If you are unable to generate a certificate, it usually means you are missing an assignment, discussion forum submission, quiz or final exam. Return to the course to confirm all work is complete<sub>36</sub>

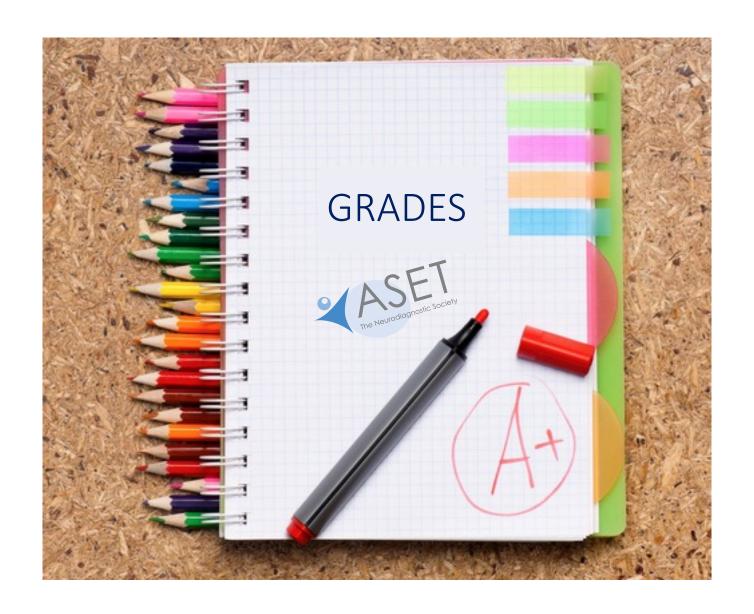

## Grades

Click on
"Grades", then
select Overview
(all courses) or
User Report
(single course
lesson by
lesson)

Overview report

User report

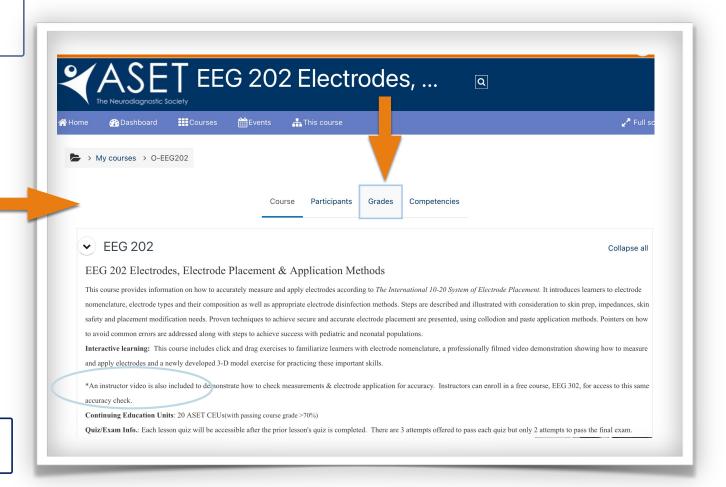

Overview report

User report

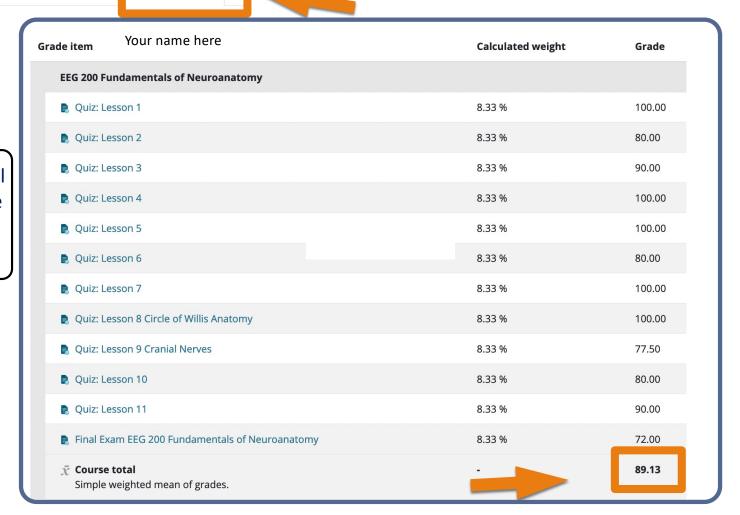

To view individual grades in a single course select "User report"

To view grades for all your enrolled courses select "Overview report"

| Overview report -                                                               |       |  |  |  |  |
|---------------------------------------------------------------------------------|-------|--|--|--|--|
| Overview report User report                                                     |       |  |  |  |  |
| Your name here                                                                  |       |  |  |  |  |
| Course name                                                                     | Grade |  |  |  |  |
| EEG 200 Fundamentals of Neuroanatomy                                            | 89.13 |  |  |  |  |
| EEG 201 Testing Procedures & Terminology                                        | 87.26 |  |  |  |  |
| EEG 202 Electrodes, Electrode Placement & Application Methods                   |       |  |  |  |  |
| EEG 203 Fundamentals of EEG & Patient Care                                      | 93.21 |  |  |  |  |
| EEG 204 Digital EEG Concepts & Electrical Safety                                |       |  |  |  |  |
| EEG 205 Normal Adult EEG, Normal Variants & Drug Effects                        |       |  |  |  |  |
| EEG 206 Instrumentation Part I Differential Amplifier, Montage Design & Filters | 85.44 |  |  |  |  |
| EEG 207 Instrumentation Part 2 Waveform Analysis & Polarity                     | 93.79 |  |  |  |  |
| EEG 208 Artifacts Identification and Troubleshooting                            | 40.00 |  |  |  |  |
| EEG 209 EEG in Epilepsy                                                         | 90.79 |  |  |  |  |
| EEG 210 EEG in Neurological Disorders                                           | -     |  |  |  |  |
| EEG 211 EEG in Pediatric Patients and Neonates                                  |       |  |  |  |  |
| EEG 212 Final Review and Practice Exam                                          | -     |  |  |  |  |

# Follow the Same Steps for Webinars.

Webinar courses will house the link to the live event. This is also where the webinar recording will be uploaded.

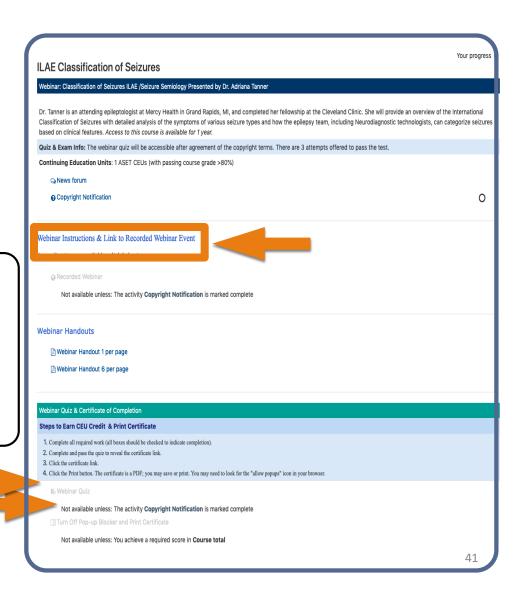

## The Neurodiagnostic Journal & Journal Quizzes

There is a difference between accessing the journal articles online and enrolling in an online journal quiz to earn CEUs.

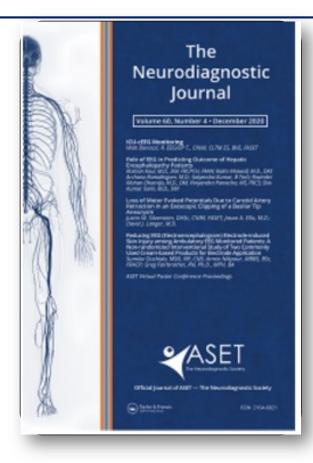

## The Neurodiagnostic Journal

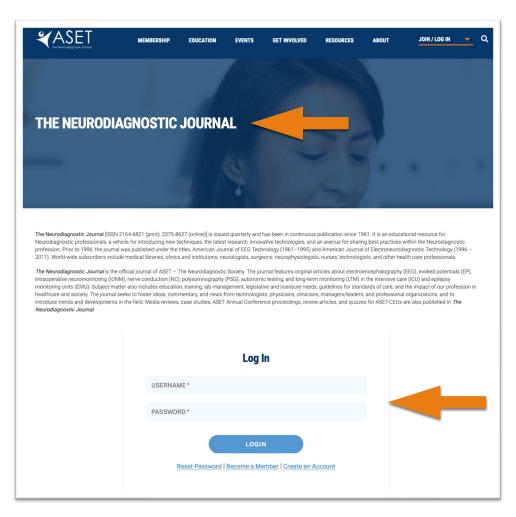

### **SUBSCRIPTION & ACCESS**

ASET members receive the quarterly print publication and online access to the current and archived journal issues on a complimentary basis as part of their annual membership dues. Non ASET members can subscribe to the journal through Taylor & Francis.

## To Enroll in any Journal Quiz, Click Education then Journal Quizzes or Store After Log In

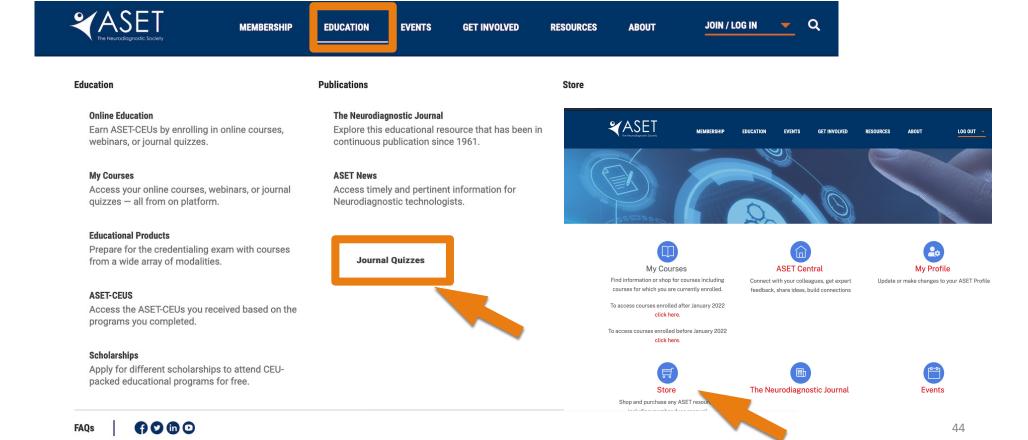

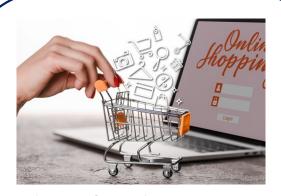

Shop for the desired journal volume then "add to cart", check out, then log out and log back in to trigger the online enrollment.

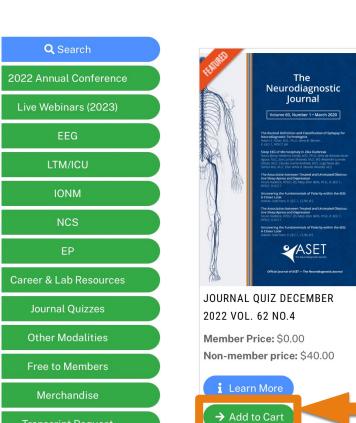

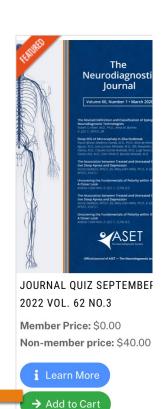

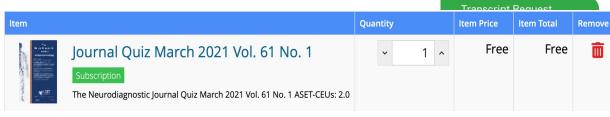

## **Enrollment Notifications**

Immediately after you enroll you will be sent an order confirmation and important instructions on how to access courses, earn CEUs etc.

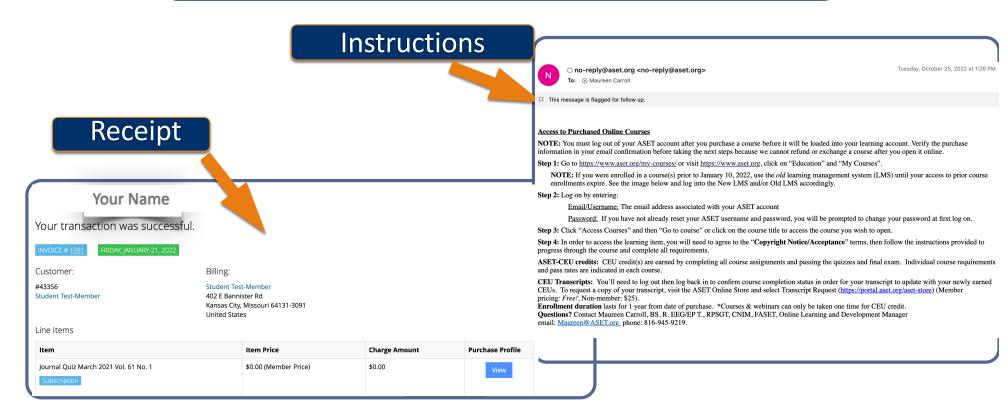

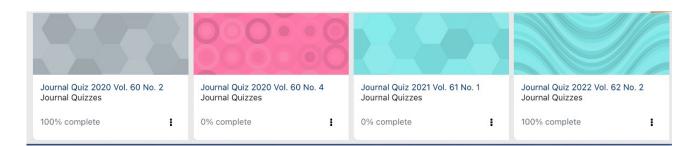

## **Journal Quizzes**

- ✓ Will appear in your course list.
- ✓ Agree to copyright terms.
- ✓ CEU credit is earned by successfully passing the journal quiz (80%)

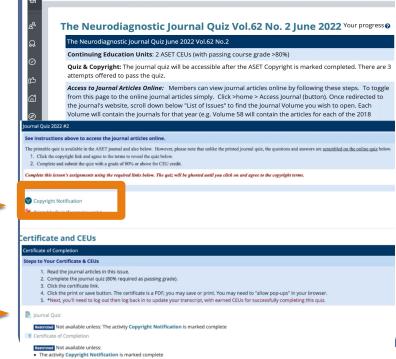

ENGLISH FOR WORKPLACE - UNITED STATES (EN\_US\_WP) .

**¥**ASET

· The activity Journal Quiz is complete and passed

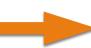

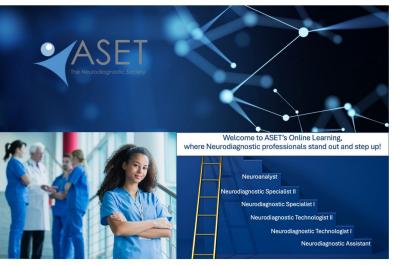

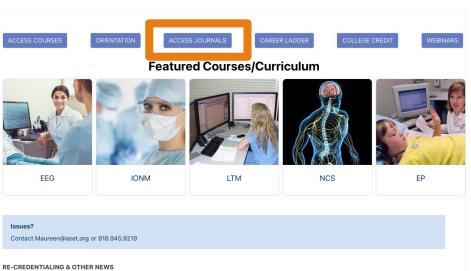

EEG 200-211 and all ASET courses, webinars & journal quizzes are approved by ABRET for CEU credit. Please check with ABRET about credential-

ABRET Credentialed Technologists:

specific requirements. Courses taken for ASET-CEU can be taken only once for credit.

You may also access to journal <u>articles</u> online from the LMS landing page

To toggle from the quiz click

- >Home (top left icon)
- >Access Journals (center button)

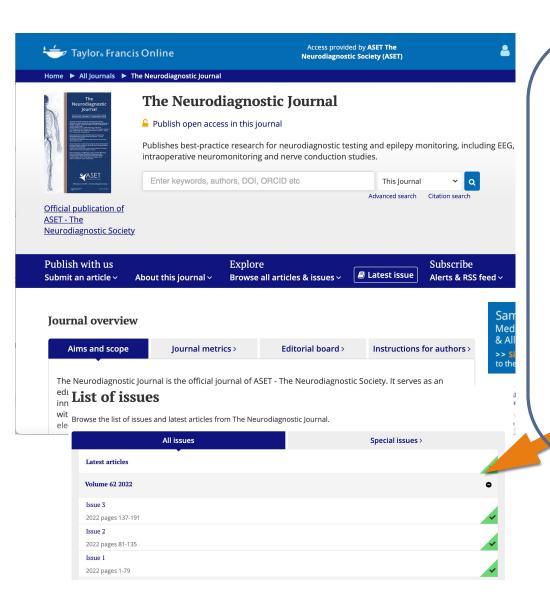

### **Access to Journal Articles Online**

Once redirected to the journal's website (Taylor and Francis), scroll down to "List of Issues" to find the Journal Volume you wish to open.

Each Volume will contain the journals for that particular year (e.g. Volume 62 will contain the Journal Issues 1,2,3, 4 for the year 2022 and the articles from each issue).

>Click the indicator (+) beside each Volume to expand the list of Issues.

>Click the Issue # to expand the list of articles. The articles are then downloadable as individual pdfs.

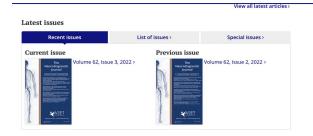

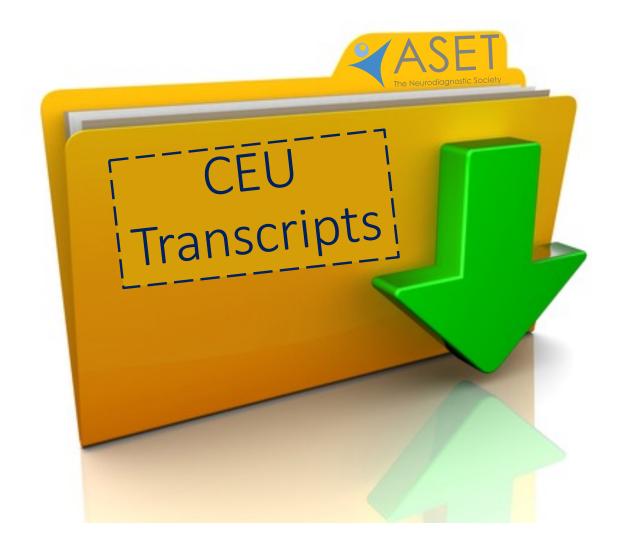

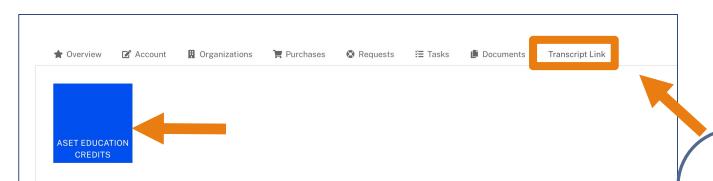

#### **Approved Credit Transcript** our name Self Reported Credits **Credit Hours Status** Created Date Credit Source Credit Type Credit Description **Date Approved System Reported Credits** Credit Type Credit Hours Status **Created Date Credit Description Date Approved** ASET-CEU 5/21/2021 5/21/2021 Webinar: Pediatric Sleep 1.00 Approved Disorders 5/21/2021 ASET-CEU Webinar ADHD and Sleep in 1.00 Approved 5/21/2021 Children 04.06.11 5/21/2021 ASET-CEU Webinar\_Arousal from 1.00 Approved 5/21/2021 the Neuron to the Waveform 10.07 5/21/2021 ASET-CEU Webinar D 1.00 Approved 5/21/2021 Nocture 5/21/2021 ASET-CEU 1.00 Approved 5/21/2021 ASET-CEU 5/21/2021 1.00 Approved 5/21/2021 somnias, & Circadian ythm Sleep 5/21/2021 Webinar\_Maintenance of 1.00 Approved 5/21/2021 Wakefulness Test\_03.16.11 4/21/2021 ASET \_J ASET CoA-NDT Program 4/21/2021 1.50 Approved Director's Workshop 4.21.21 4/9/2021 ASET-CEU Webinar 2010\_Artifacts in 4/9/2021 1.00 Approved Polysomnography\_02.03.10 3/2/2021 ASET-CEU AJET Article Review - Short 2.00 Approved 3/2/2021

## **ASET Member Transcripts**

The CEUs Transcript Link is available on the member profile page.

You can access your transcript by logging into your ASET account and going to "My Profile". In your profile page, click on the "Transcript Link" tab and follow the prompts to download your ASET transcript (PDF format).

## **Approved Credit Transcript**

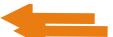

ASET - rhe Neurodiagnostic Society 312 SW Greenwich Dr., Ste. 669 I Lee's Summit, MO 64082 Phone: (816) 931-1120 Email: info@aset.org

## Your name

| Self Reported Credits |               |             |                                                                                       |              |          |               |  |  |
|-----------------------|---------------|-------------|---------------------------------------------------------------------------------------|--------------|----------|---------------|--|--|
| Created Date          | Credit Source | Credit Type | Credit Description                                                                    | Credit Hours | Status   | Date Approved |  |  |
|                       |               | Syste       | em Reported Credits                                                                   |              |          |               |  |  |
| Created Date          | Credit Source | Credit Type | Credit Description                                                                    | Credit Hours | Status   | Date Approved |  |  |
| 5/21/2021             |               | ASET-CEU    | Webinar: Pediatric Sleep<br>Disorders                                                 | 1.00         | Approved | 5/21/2021     |  |  |
| 5/21/2021             |               | ASET-CEU    | Webinar_ADHD and Sleep in<br>Children_04.06.11                                        | 1.00         | Approved | 5/21/2021     |  |  |
| 5/21/2021             |               | ASET-CEU    | Webinar_Arousal from Sleep;<br>the Neuron to the<br>Waveform_10.05.11                 | 1.00         | Approved | 5/21/2021     |  |  |
| 5/21/2021             |               | ASET-CEU    | Webinar_Differentiating<br>Nocturnal Epilepsy from<br>Parasomnias_05.16.12            | 1.00         | Approved | 5/21/2021     |  |  |
| 5/21/2021             |               | ASET-CEU    | Webinar_EKG Recognition for<br>NDT and PSG<br>Technologists_04.20.16                  | 1.00         | Approved | 5/21/2021     |  |  |
| 5/21/2021             |               | ASET-CEU    | Webinar_Insomnias,<br>Hypersomnias, & Circadian<br>Rhythm Sleep<br>Disorders_05.04.11 | 1.00         | Approved | 5/21/2021     |  |  |
| 5/21/2021             |               | ASET-CEU    | Webinar_Maintenance of<br>Wakefulness Test_03.16.11                                   | 1.00         | Approved | 5/21/2021     |  |  |
| 4/21/2021             |               | ASET-CEU    | ASET_CoA-NDT_Program<br>Director's Workshop_4.21.21                                   | 1.50         | Approved | 4/21/2021     |  |  |
| 4/9/2021              |               | ASET-CEU    | Webinar 2010_Artifacts in Polysomnography_02.03.10                                    | 1.00         | Approved | 4/9/2021      |  |  |
| 3/2/2021              |               | ASET-CEU    | AJET Article Review - Short                                                           | 2.00         | Approved | 3/2/2021      |  |  |

## **ASET Member Transcripts**

The CEUs Transcript Link is available on the member profile page.

You can access your transcript by logging into your ASET account and going to "My Profile". In your profile page, click on the "Transcript Link" tab and follow the prompts to download your ASET transcript (PDF format).

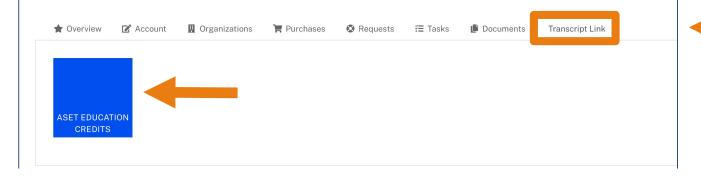

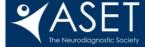

**MEMBERSHIP** 

**EDUCATION** 

**EVENTS** 

**GET INVOLVED** 

RESOURCES

**ABOUT** 

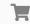

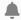

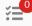

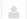

StudentMC Non-member >

## STORE HOME SEARCH

Q Search

2022 Annual Conference

Live Webinars (2023)

**FFG** 

LTM/ICU

IONM

NCS

EP

Career & Lab Resources

Journal Quizzes

Other Modalities

Free to Members

Merchandise

Transcript Request

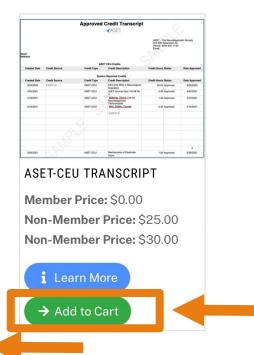

## **Non-Member Transcripts**

To obtain a copy of your transcript, please visit the ASET Online Store or Select the "Transcript Request" from the left column sidebar and "Add to Cart", then follow the prompts to complete your purchase.

## **Expand Your Skills**

## **ASET's Resource Catalogs**

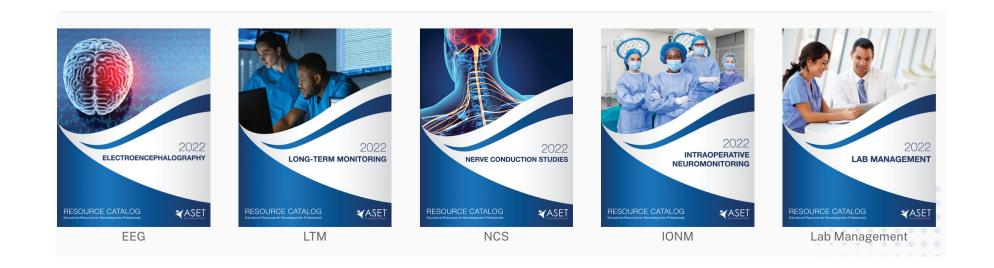

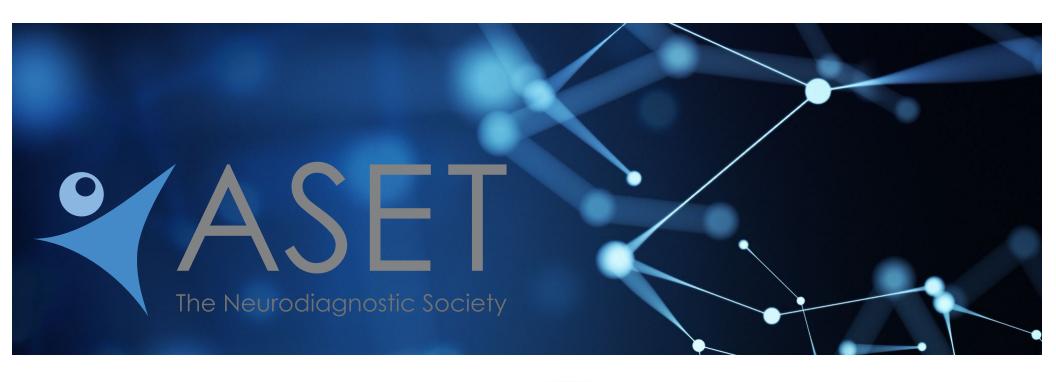

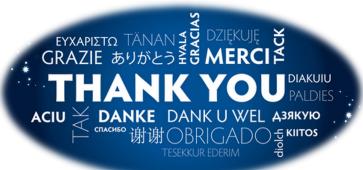

Questions? Contact Maureen@ASET.org